- B.4.1 Lösung zur Übung [Projektverwaltung](#page--1-0)
- B.4.2 Lösung zur Übung [Mietwagen](#page--1-1)

# **[Stichwortverzeichnis](#page--1-2)**

[Rechtliche](#page--1-2) Hinweise Über den [Autor](#page--1-2)

## Materialien zum Buch

Auf der Webseite zu diesem Buch stehen folgende Materialien für Sie zum Download bereit:

- alle Beispielprogramme
- alle Beispieldatenbanken

Gehen Sie auf [www.rheinwerk-verlag.de/4926](http://www.rheinwerk-verlag.de/4926). Klicken Sie auf den Reiter MATERIALIEN ZUM BUCH. Sie sehen die herunterladbaren Dateien samt einer Kurzbeschreibung des Dateiinhalts. Klicken Sie auf den Button HERUNTERLADEN, um den Download zu starten. Je nach Größe der Datei (und Ihrer Internetverbindung) kann es einige Zeit dauern, bis der Download abgeschlossen ist.

## 1 Einführung

In diesem Kapitel erlernen Sie anhand eines ersten Projekts den Umgang mit der Entwicklungsumgebung und den Steuerelementen. Sie sind anschließend in der Lage, Ihr erstes eigenes Windows-Programm zu erstellen.

Bei Visual Basic .NET handelt es sich um eine objektorientierte Programmiersprache, die im Zusammenhang mit dem .NET Framework von Microsoft zur Verfügung gestellt wird. Mithilfe der Entwicklungsumgebung Visual Studio, die es aktuell in der Version 2019 gibt, können Sie in mehreren Sprachen, u.a. in Visual Basic .NET, programmieren.

Die Ursprünge von Visual Basic .NET liegen in der Programmiersprache BASIC, die erstmals im Jahre 1964 erschien. Die Programmiersprache Visual Basic wurde im Jahre 1991 von Microsoft gemeinsam mit einer integrierten Entwicklungsumgebung eingeführt. Sie ermöglicht u.a. die einfache Erstellung von Anwendungen mit Benutzeroberflächen. Im Jahre 2002 führte Microsoft die völlig neu entwickelte, objektorientierte Programmiersprache Visual Basic .NET ein.

Das .NET Framework bietet Klassenbibliotheken, Programmierschnittstellen und Dienstprogramme zur Entwicklung von Anwendungen. Außerdem wird eine Laufzeitumgebung zur Ausführung der Anwendungen zur Verfügung gestellt.

Sie können die frei verfügbare Community-Version der Entwicklungsumgebung Visual Studio 2019 nutzen. Sie lässt sich bei Microsoft über <https://visualstudio.microsoft.com/de/vs> herunterladen und auf Ihrem Windows-PC installieren. Eine Installationsanleitung finden Sie in [Anhang](#page--1-2) A. Die Entwicklungsumgebung umfasst einen Editor zur Erstellung des Programmcodes, einen Compiler zur Erstellung der ausführbaren Programme, einen Debugger zur Fehlersuche und vieles mehr.

Mit Visual Basic .NET und dem Visual Studio lassen sich Anwendungen unterschiedlichen Typs erstellen, das sind u.a.:

- klassische Windows Forms-Anwendungen mit einfach zu erstellenden grafischen Benutzeroberflächen und ereignisorientierter Programmierung
- Moderne WPF-Anwendungen mit XAML. Dabei werden die Klassenbibliothek Windows Presentation Foundation (WPF) und die Auszeichnungssprache eXtensible Application Markup Language (XAML) genutzt.
- Datenbankanwendungen mit lesendem und schreibendem Zugriff auf viele unterschiedliche Datenbanksysteme. Für den Zugriff auf relationale Datenbanken kann man mit dem ADO.NET Framework als Teil des .NET Frameworks arbeiten.
- Dynamische Internetanwendungen, bei denen die Webseiten als interaktive Benutzeroberflächen dienen. Dabei wird das ASP.NET Framework als Teil des .NET Frameworks genutzt. ASP steht für Active Server Pages.

### **1.1 Aufbau dieses Buchs**

Dieses Buch vermittelt Ihnen zunächst einen einfachen Einstieg in die Programmierung mit Visual Basic und Visual Studio 2019. Die Bearbeitung der Beispiele und das selbstständige Lösen der vorliegenden Übungsaufgaben helfen Ihnen dabei, da sie für schnelle Erfolgserlebnisse sorgen, die Sie zum Weitermachen motivieren sollen. In späteren Kapiteln werden auch die komplexen Themen vermittelt.

Von Anfang an wird mit anschaulichen Windows-Anwendungen gearbeitet. Die Grundlagen der Programmiersprache und die Standardelemente einer Windows-Anwendung, wie Sie sie bereits von anderen Windows-Programmen kennen, werden gemeinsam vermittelt. Die Anschaulichkeit einer Windows-Anwendung hilft Ihnen dabei, den eher theoretischen Hintergrund der Programmiersprache leichter zu verstehen.

Die Projekte in diesem Buch wurden unter Windows 10 bearbeitet. Auch die Screenshots sind unter dieser Windows-Version entstanden.

Noch eine Anmerkung in eigener Sache: Für die Hilfe bei der Erstellung dieses Buchs bedanke ich mich beim Team des Rheinwerk Verlags, besonders bei Anne Scheibe.

#### Thomas Theis

### **1.2 Mein erstes Windows-Programm**

Anhand eines ersten Projekts werden die Schritte durchlaufen, die zur Erstellung eines einfachen Programms mithilfe von Visual Basic notwendig sind. Das Programm soll nach dem Aufruf zunächst aussehen wie in [Abbildung](#page-4-0) 1.1. Nach Betätigung des Buttons HALLO soll sich der Text in der obersten Zeile verändern (siehe [Abbildung](#page-4-1) 1.2).

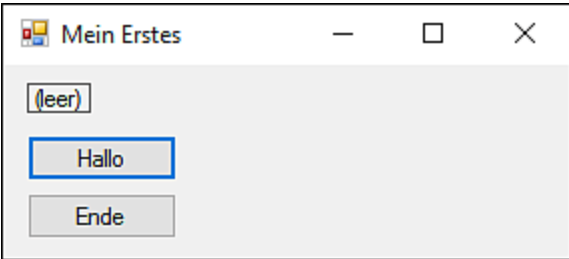

<span id="page-4-0"></span>**Abbildung 1.1** Erstes Programm, nach dem Aufruf

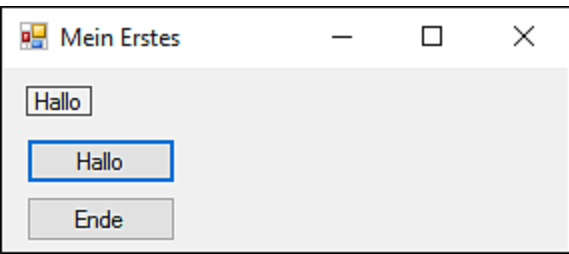

<span id="page-4-1"></span>**Abbildung 1.2** Nach Betätigung des Buttons »Hallo«